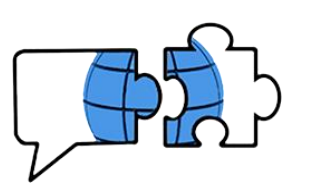

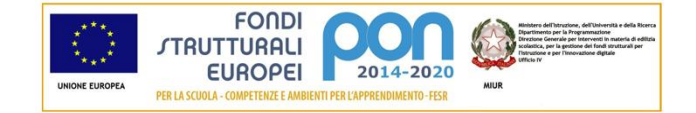

## **COMUNICATO n. 202**

Conegliano, 15 dicembre 2020

**Ai Docenti**

## **OGGETTO: video tutorial su somministrazione di test in TEAMS.**

Si comunica che ai seguenti link è disponibile un video-tutorial realizzato dall' animatrice digitale prof.ssa Panzarino sulla somministrazione di un test semi strutturato in Teams, diviso in due parti. La durata complessiva è di 15 minuti. Per visualizzare i due video è necessario essere loggati con le credenziali di istituto, si consigia di attivare la modalità schermo intero per visionarli al meglio.

Nella prima parte [https://web.microsoftstream.com/video/72103b6d-8396-4a5b](https://web.microsoftstream.com/video/72103b6d-8396-4a5b-bb61-2b938f6f797e)[bb61-2b938f6f797e](https://web.microsoftstream.com/video/72103b6d-8396-4a5b-bb61-2b938f6f797e)

viene mostrato come si prepara il test con Forms, dopo aver eseguito l'accesso alla piattaforma [www.office.com](http://www.office.com/) con le credenziali di istituto e come esso venga assegnato in un team di classe. Si precisa che, una volta creato il test esso è, naturalmente, sempre assegnabile in uno qualsiasi dei propri team di classe.

Nella seconda parte, invece, [https://web.microsoftstream.com/video/72725af2-19db-](https://web.microsoftstream.com/video/72725af2-19db-47c2-93a4-6d4c3a1531fc)[47c2-93a4-6d4c3a1531fc](https://web.microsoftstream.com/video/72725af2-19db-47c2-93a4-6d4c3a1531fc) viene mostrato:

- come un alunno esegua il test direttamente in Teams (anche con un tablet o un cellulare)
- come l'insegnante lo visualizzi, lo corregga e lo restituisca direttamente nel team di classe, senza passare per Forms o senza che il file inizialmente predisposto venga modificato.

Si precisa che uno studente vede il suo punteggio, con risposte giuste e sbagliate e feedback, solo nel momento in cui l'insegnante lo restituisce. E il docente, così come spiegato nel video, può restituire i test un po' alla volta o tutti insieme, spuntando le caselle in modo corretto.

Per una panoramica più ampia e approfondita su tipo di domande (come utilizzare le funzioni di matematica per esempio) e impostazioni particolari dei TEST realizzati con FORMS si rimanda a questi video, realizzati dal prof. Luca Di Fino: PRIMA PARTE:

<https://youtu.be/LRE2G5JT4X8>(per le funzioni di Matematica dal minuto 9.24)

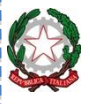

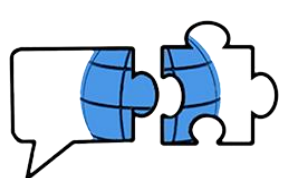

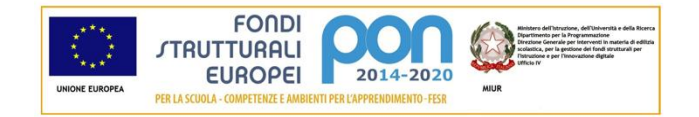

SECONDA PARTE: <https://youtu.be/2GVMnb1Vmoc> Cloze test con Forms (ovvero testo a buchi utilizzando la tipologia di domanda "classificazione") <https://youtu.be/Y9hzFav3Xok>

Per dubbi scrivere alla professoressa Panzarino in Assistenza Teams o Faq Teams in Collegio.

Si ringrazia per la collaborazione.

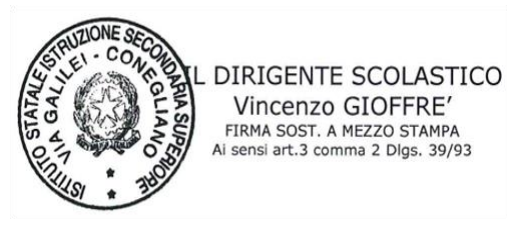

VG/

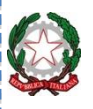